Rezension für Suppondo erstellen

## Schritt 1

Öffnen Sie Ihren Browser und googeln Sie nach "Suppondo".

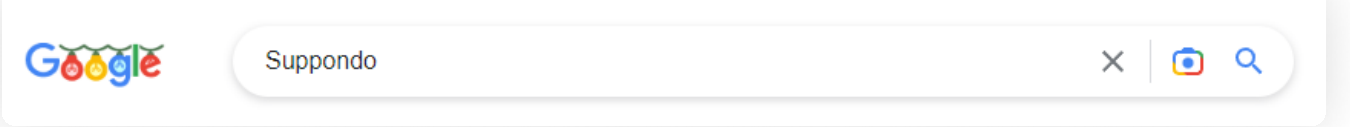

## Schritt 2

Klicken Sie in der rechten Spalte unten einfach auf "Rezension schreiben". Falls es nicht direkt zu sehen ist, scrollen Sie bitte etwas nach unten.

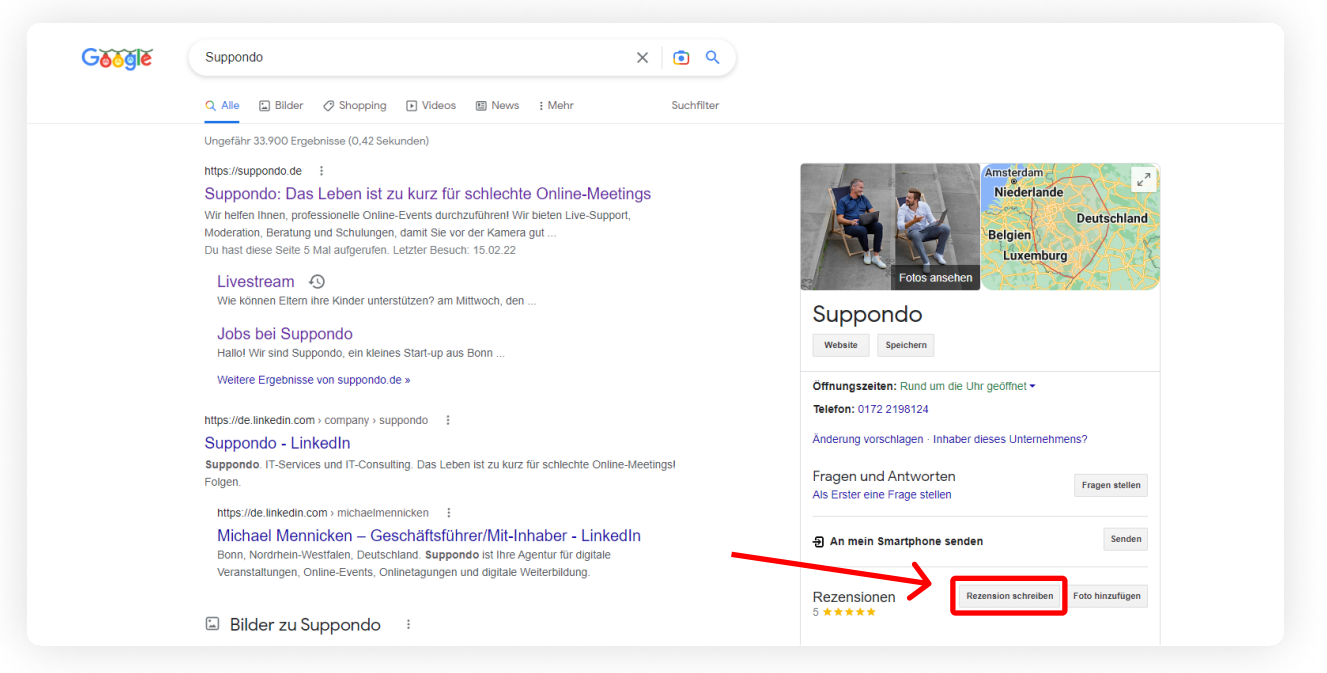

## Schritt 3

Wählen Sie nun die Anzahl der Sterne (gerne fünf ·) und notieren Sie in ein/zwei Sätzen Ihre Eindrücke zu Suppondo. Klicken Sie danach auf "Posten".

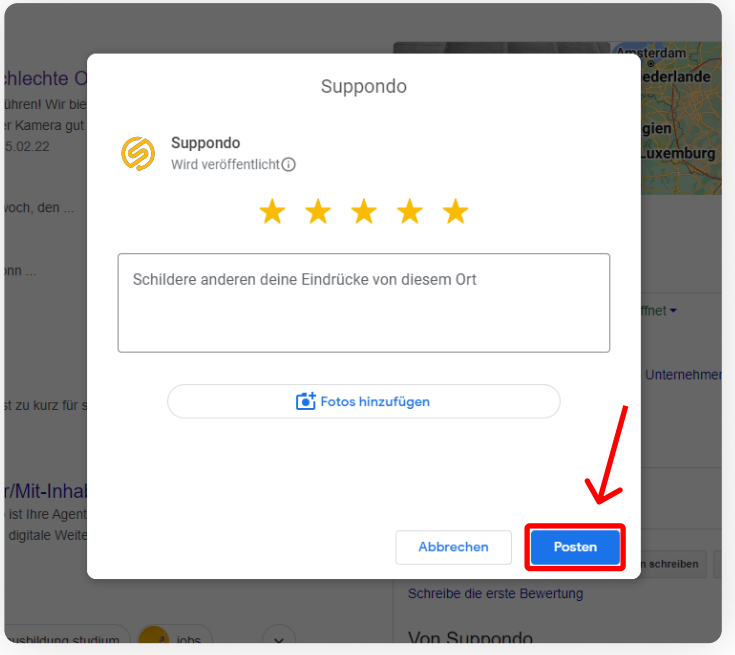

## Schritt 4

Danke! Ihre Rezension wurde gepostet und kann nun eingesehen werden!